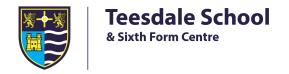

### POD

How to access What it's for

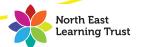

# 1. Click on the Office 365 link at the top of the school website

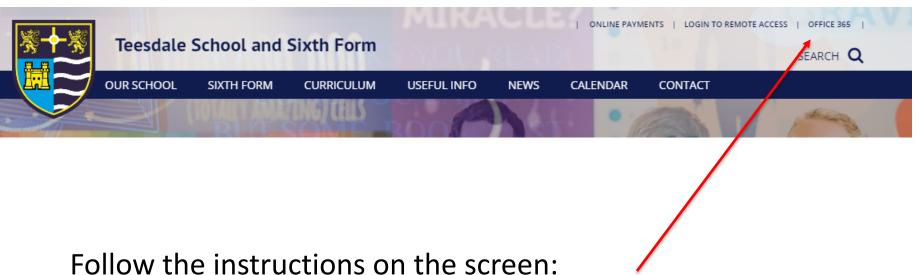

Enter your email address (you will be redirected)
Enter your password (will need to change this the first time you log in)

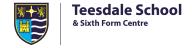

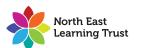

# 2. This is the Office 365 homepage

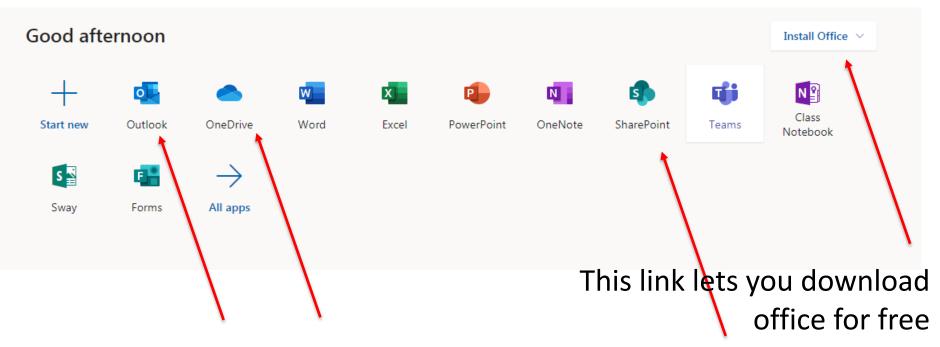

This link send this winter send se your line antending to antending to the send to be a send to be a send to

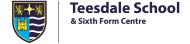

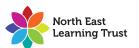

#### 3. Get onto POD

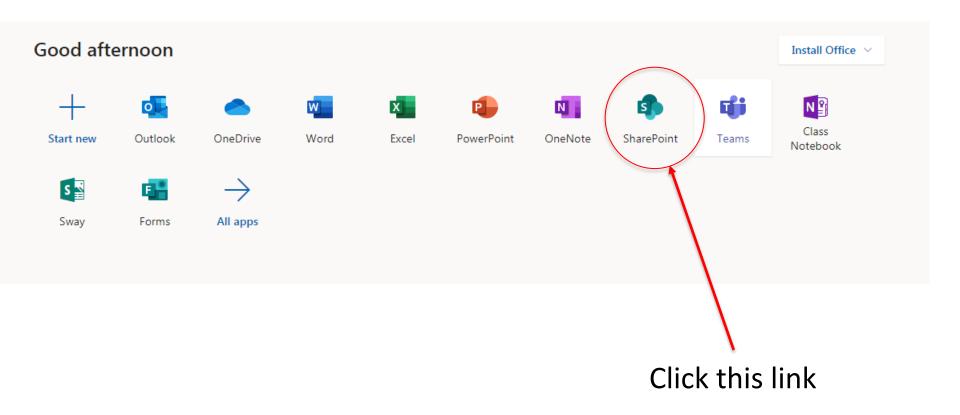

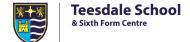

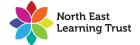

#### 3. Get onto POD

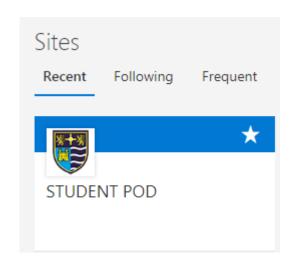

SharePoint has several sites

Find and click on Student POD

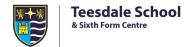

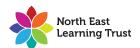

## 4. POD front page

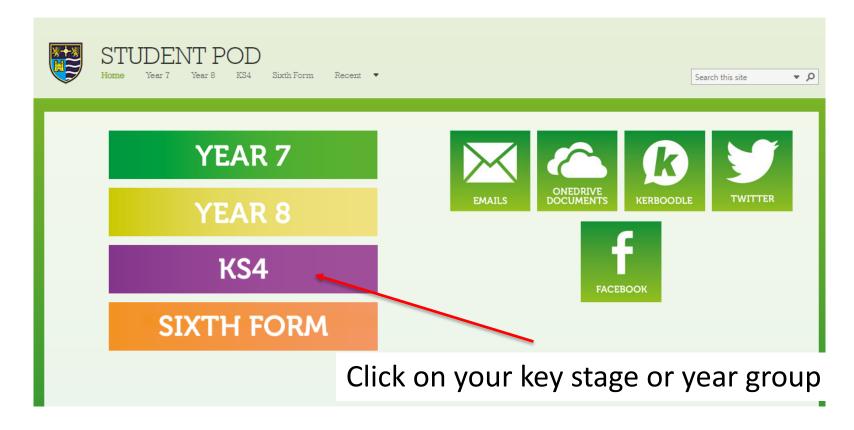

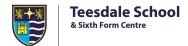

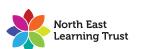

# 5. This is the Year/Key Stage page

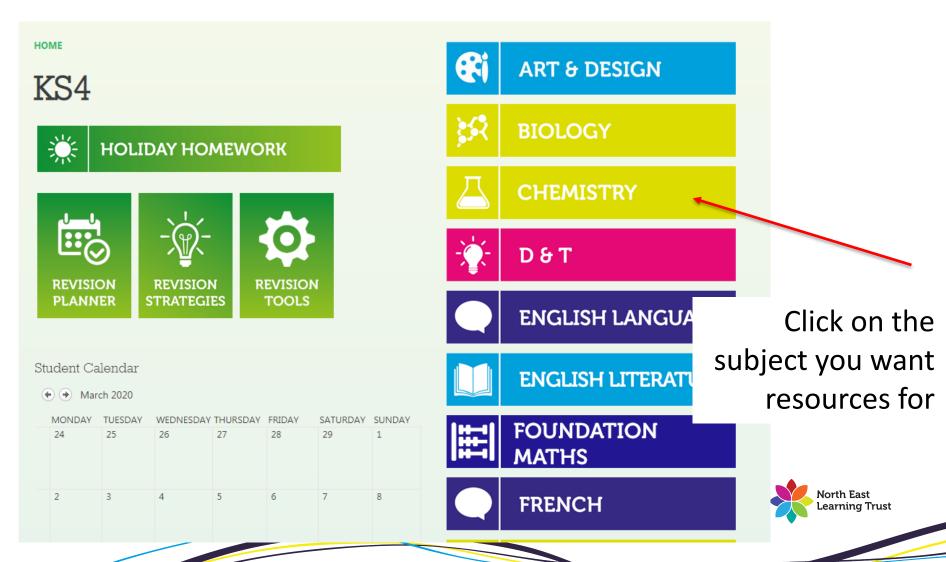

### 6. This is the Maths page

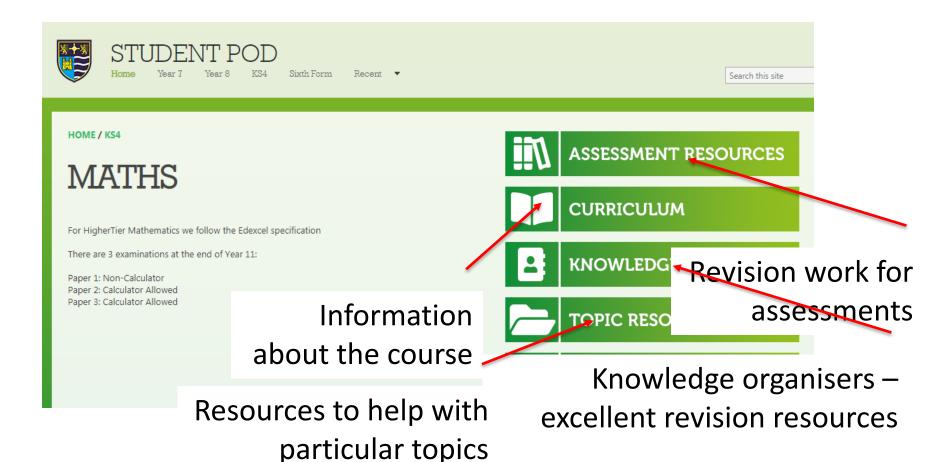

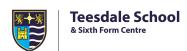

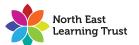

#### POD

 Resource banks will grow over time and will be used to help you prepare for assessments

Great place to look for information

 Great place to get extra help and resources when you have a problem

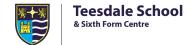

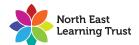